## **3D-Drucken im Bytespeicher & Makerspace**

Im Gegensatz zu anderen Geräten im Bytespeicher unterliegt der 3D Drucker einer (leichten) Nutzungsbeschränkung. Bedient werden darf er nur von Personen die a) eingewiesen und b1) Mitglied sind oder b2) unter Anleitung eines Mitglieds handeln.

Wir bitten um eine kleine Spende für jeden Druck, um die Beschaffung der Verbrauchsmaterialien sicherzustellen.

## **Allgemeine Informationen zum 3D-Druck**

Die grundlegenden Schritte beim 3D-Druck:

- 1. **Modell** finden (z.B. auf <https://thingiverse.com>oder <https://printables.com>) oder selbst erstellen (z.B. mit <https://freecad.org> oder<https://onshape.com>, i.A. recht aufwendig)
- 2. **STL-/3MF-Datei** exportieren oder herunterladen
- 3. Passendes **Filament wählen** und in den Drucker einfädeln & einziehen (je Drucker unterschiedlich)
- 4. Mit einem Slicer aus der STL-/3MF-Datei eine **GCode-Datei** speziell für zu nutzenden Drucker & Filament erstellen
- 5. GCode-Datei **auf den Drucker laden** (je nach Drucker unterschiedlich, siehe unten)
- 6. **Druckvorgang starten** und beaufsichtigen, ggf. bei Fehlern stoppen & Einstellungen anpassen

Empfohlene Slicer:

- OrcaSlicer [\(https://github.com/SoftFever/OrcaSlicer](https://github.com/SoftFever/OrcaSlicer))
- Prusa Slicer [\(https://www.prusa3d.com/de/page/prusaslicer\\_424/](https://www.prusa3d.com/de/page/prusaslicer_424/))
- Ultimaker Cura [\(https://ultimaker.com/software/ultimaker-cura/\)](https://ultimaker.com/software/ultimaker-cura/)

# **Bytespeicher: Plexi-Prusa**

Aktueller Stand (März 2024):

- **!!! Aktuell defekt wegen kaputtem Fitting am Bowden. Ein neuer ist bestellt.**
- **Druckt, Qualität in Ordnung**
- Druckbarer Bereich: 200mm x 180mm
- Z-Anschlag aktuell ausschließlich mit Näherungssensor → **NUR HOMEN MIT DRUCKBETTAUFLAGE!!!**
- PEI-Druckbettauflage → **Für PETG nur bedingt geeignet: gut mit Haarspray einsprühen & danach komplett abkühlen lassen vor dem Lösen**
- TODO: GCode-Tuning in Klipper ausprobieren

Einstellungen für Orca-Slicer:

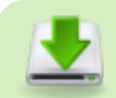

Konfigurations-Dateien für OrcaSlicer

Speicherort: ~/.config/OrcaSlicer/user/default/

GCode-Upload & Druckersteuerung:

- 1. Up²-Board auf **[http://3d-printserver/](#page--1-0)** erreichbar (im Bytespeicher-NAT)
- 2. Im Menü oben rechts Drucker auswählen (Plexi-Prusa)
- 3. Unter "Jobs" G-Code hochladen & Druck starten

# **Bytespeicher: Anycubic (Duet3D)**

Aktueller Stand (Januar 2023):

- **Defekt: nur einer von zwei Z-Achsen-Endstopps angeschlossen, darum kein gerader Druck möglich.**
- Eventuell lohnt sich hier mit einer kleineren Nozzle und Direktextruder ein Umbau auf einen sehr genauen Drucker

- fürs grobe haben wir ja den Plexi-Prusa.

Einstellungen für Orca-Slicer: Bisher keine gefunden

Einstellungen für Cura Slicer: Standard-Einstellungen für Anycubic i3 Mega

GCode-Upload & Druckersteuerung:

- 1. Duet3D auf **<http://134.97.126.169/>** erreichbar (Internet :/)
- 2. Oben rechts GCode-Datei hochladen

### **Bytespeicher: CTC Bizer**

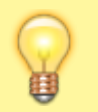

Alt, nicht sehr gut, aber funktioniert und hat theoretisch Dual Extruder. Braucht eine Anleitung und Liebe.

## **Bytespeicher: Gafubot B**

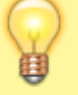

Klemmt, soll aber ganz gut sein. Braucht eine Anleitung und Liebe.

#### **Makerspace: Prusa i3 Mk2**

Aktueller Stand (Januar 2023):

- **Funktioniert ausgezeichnet**
- PEI-Druckbettauflage → **Für PETG nur bedingt geeignet: gut mit Haarspray einsprühen & danach komplett abkühlen lassen vor dem Lösen**

Einstellungen für Orca-Slicer: Standard-Einstellungen für Prusa i3 Mk3

(ältere Modelle gibt es nicht, beim Druck erscheint eine Warnung "veraltete Firmware", das stimmt nicht weil es ja ein Mk2 ist - um die Meldung abzustellen, kann man den Befehl M115 im Maschinen-Start-G-Code mit einem Semikolon auskommentieren)

Einstellungen für Cura Slicer: Standard-Einstellungen für Prusa i3 Mk2

GCode-Upload & Druckersteuerung:

- 1. SD-Karte (mit Adapter) aus dem Drucker entfernen
- 2. GCode-Datei auf die SD-Karte kopieren, diese wieder in den Drucker einsetzen
- 3. Auf den runden Knopf drücken, dann "Print from SD" auswählen und dort die Datei starten

#### **Makerspace: Gafubot M**

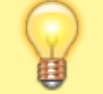

Soll angeblich funktionieren. Braucht eine Anleitung und Liebe.

**Dauerhafter Link zu diesem Dokument: [https://wiki.technikkultur-erfurt.de/projekte:3d\\_drucker:start?rev=1709592034](https://wiki.technikkultur-erfurt.de/projekte:3d_drucker:start?rev=1709592034)**

Dokument zuletzt bearbeitet am: **04.03.2024 23:40**

**Verein zur Förderung von Technikkultur in Erfurt e.V** <https://wiki.technikkultur-erfurt.de/>

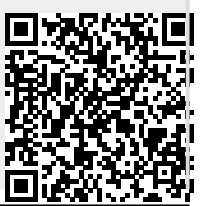